# Pingen eines Hosts an Stackable Switches der Serie Sx500  $\overline{\phantom{a}}$

### Ziel

Ping ist ein Dienstprogramm, mit dem getestet werden kann, ob ein Remote-Host erreichbar ist, und mit dem die Gesamtreisezeit für Pakete gemessen wird, die vom Switch an ein anderes Gerät gesendet werden. Ping ist bei der Fehlerbehebung von Netzwerkverbindungen oder Bandbreiten hilfreich. In diesem Artikel wird erläutert, wie Sie einen Ping-Test für einen Stackable Switch der Serie Sx500 durchführen.

### Unterstützte Geräte

● Stapelbare Switches der Serie Sx500

### Software-Version

● 1.3.0.62

## Ping-Test an einem Managed Switch der Serie Sx500

Schritt 1: Melden Sie sich beim Webkonfigurationsprogramm an, und wählen Sie Administration > Ping aus. Die Seite Ping wird geöffnet:

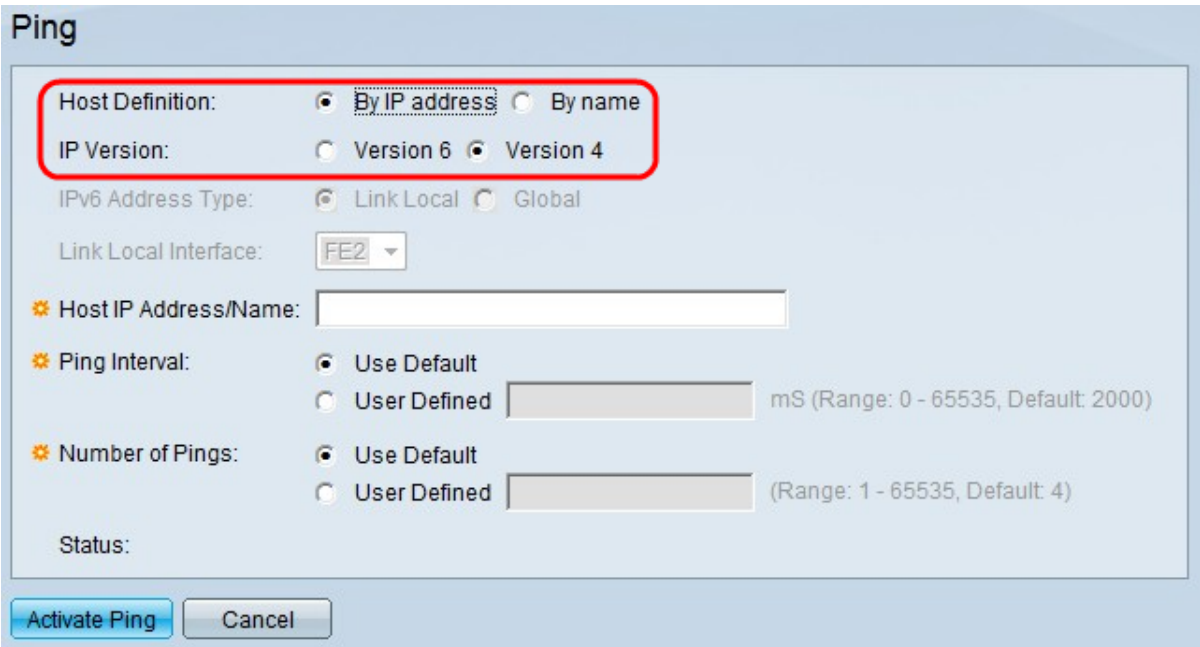

Schritt 2: Klicken Sie im Feld "Host Definition" auf, ob das Hostgerät nach IP-Adresse oder Namen angegeben werden soll. Wenn Sie auf Nach Name klicken, fahren Sie mit Schritt 6 fort.

- By Name (Nach Name) Klicken Sie auf dieses Optionsfeld, wenn Sie einen Hostnamen für den Ping angeben möchten.
- Nach IP-Adresse Klicken Sie auf dieses Optionsfeld, wenn Sie eine IP-Adresse für den Ping angeben möchten.

Schritt 3: Klicken Sie im Feld "IP Version" je nach Typ der Host-IP-Adresse (IPv4 oder IPv6) entweder auf das Optionsfeld Version 4 oder Version 6. Fahren Sie mit Schritt 7 fort, wenn in diesem Feld auf Version 4 geklickt wird.

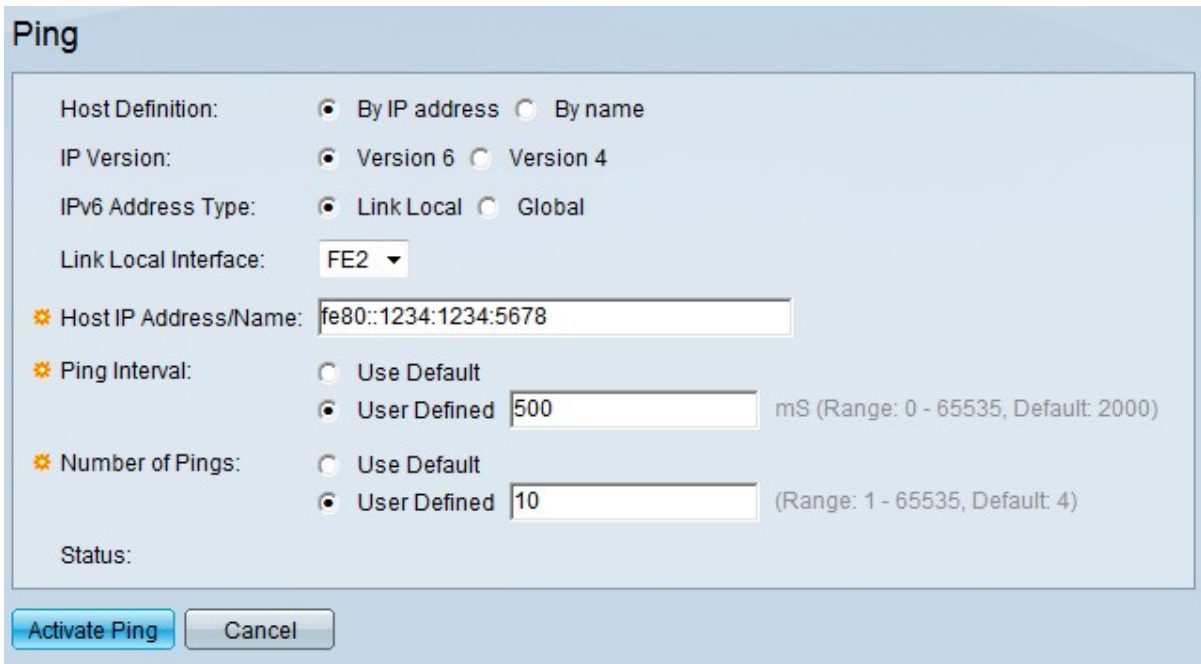

Schritt 4: Klicken Sie im Feld IP-Version auf die gewünschte IP-Version. Wenn in Schritt 3 IPv6 ausgewählt wird, klicken Sie auf eines der Optionsfelder für den Typ der IPv6-Adresse.

- Link Local (Lokale Verbindung) Die IPv6-Adresse identifiziert Hosts auf einer einzelnen Netzwerkverbindung. Eine lokale Adresse für eine Verbindung ist nicht routbar und kann nur für die Kommunikation im lokalen Netzwerk verwendet werden.
- Global Die IPv6-Adresse ist ein globaler Unicast-IPv6-Typ, der von anderen Netzwerken aus sichtbar und erreichbar ist.

Schritt 5: Wenn Sie "Link Local" (Lokal verknüpfen) als IPv6-Adresstyp auswählen, wählen Sie aus der Dropdown-Liste "Link Local Interface" (Lokale Verknüpfungsschnittstelle) die Schnittstelle aus, über die die Verknüpfung empfangen wird. Möglicherweise werden Präfixe aller verfügbaren Schnittstellen in der Liste angezeigt. Das Standardpräfix ist FE80, eine nicht routbare lokale Schnittstelle.

Schritt 6: Geben Sie im Feld Host IP Address/Name (Host-IP-Adresse/-Name) die IP-Adresse des Geräts ein, das gepingt werden soll, wenn Sie In Schritt 2 Nach IP-Adresse oder in Schritt 2 Nach Name den Hostnamen des Geräts gewählt haben.

Schritt 7: Wählen Sie im Feld "Ping Interval" (Ping-Intervall) die Zeitspanne aus, die das System zwischen Ping-Paketen wartet. Klicken Sie auf Standard verwenden, um den Standardwert von 2000 ms auszuwählen. Klicken Sie andernfalls auf Benutzerdefiniert, und geben Sie die gewünschte Länge ein, die auf 0 bis 65535 ms begrenzt werden muss.

Schritt 8: Wählen Sie im Feld "Number of Pings" (Anzahl der Pings) aus, wie oft der Ping-Vorgang ausgeführt werden soll. Klicken Sie auf Standard verwenden, um den Standardwert von 4 auszuwählen. Klicken Sie andernfalls auf Benutzerdefiniert, und geben Sie die gewünschte Zahl ein, die auf 0 bis 65535 beschränkt sein muss.

Schritt 9: Klicken Sie auf Ping aktivieren, um den Host zu pingen.

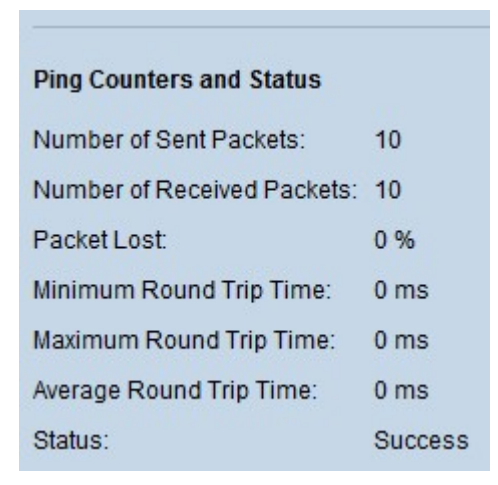

Die Ergebnisse werden im Bereich Ping-Zähler und Status angezeigt:

- Anzahl der gesendeten Pakete Gibt die Gesamtzahl der Pakete an, die an den Host gesendet wurden, oder die Anzahl der Pings.
- Anzahl der empfangenen Pakete Gibt die Gesamtzahl der vom Host empfangenen Pakete an.
- Verlorene Pakete Gibt den Paketverlust-Prozentsatz oder das Verhältnis zwischen empfangenen und gesendeten Paketen an.
- Minimale Round-Trip-Zeit (Minimum Round Trip Time) Gibt die geringste Zeit an, die ein Frame für eine Round-Trip (Hin- und Herfahren) benötigt.
- Maximale Round-Trip-Zeit (Maximum Round Trip Time) Gibt die maximale Zeit an, die ein Frame für eine Round-Trip (vor und zurück) benötigt.
- Durchschnittliche Round-Trip-Zeit Gibt den Durchschnitt der Zeit an, die von allen Frames für eine Round-Trip benötigt wird.
- Status Gibt an, ob der Ping erfolgreich war oder nicht. Wenn der Host nicht einmal ein Paket empfängt, gilt dies als Fehler.

#### Informationen zu dieser Übersetzung

Cisco hat dieses Dokument maschinell übersetzen und von einem menschlichen Übersetzer editieren und korrigieren lassen, um unseren Benutzern auf der ganzen Welt Support-Inhalte in ihrer eigenen Sprache zu bieten. Bitte beachten Sie, dass selbst die beste maschinelle Übersetzung nicht so genau ist wie eine von einem professionellen Übersetzer angefertigte. Cisco Systems, Inc. übernimmt keine Haftung für die Richtigkeit dieser Übersetzungen und empfiehlt, immer das englische Originaldokument (siehe bereitgestellter Link) heranzuziehen.